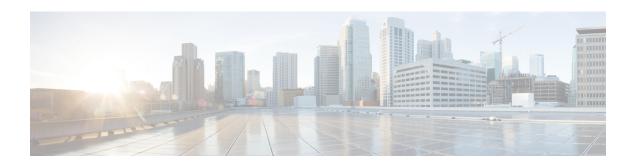

## **Installing Cisco Business Dashboard**

This chapter contains the following sections:

- Obtaining and Verifying Cisco Business Dashboard Software, on page 1
- Installing Cisco Business Dashboard with Ubuntu Linux, on page 1
- Removing Cisco Business Dashboard from Ubuntu Linux, on page 2

## **Obtaining and Verifying Cisco Business Dashboard Software**

Cisco Business Dashboard is distributed as an installer for use with the Ubuntu Linux distribution. To obtain the Linux installer, navigate to <a href="https://www.cisco.com/go/cbd-sw">https://www.cisco.com/go/cbd-sw</a>. Ensure you select the correct installer for your operating system version.

The Linux installer has been signed by Cisco to ensure that the software has not been tampered with. The Linux installer automatically verifies the cryptographic signature of the package during execution and prior to installation. If the signature verification fails, an error is reported and the installation process aborts. Signature verification is also performed if an upgrade is being performed automatically by the Cisco Business Dashboard application.

## **Installing Cisco Business Dashboard with Ubuntu Linux**

Once you have obtained the Cisco Business Dashboard software, you may install it using the following steps:

- 1. Ensure you have a working Ubuntu Linux environment available to host the application. For assistance in setting up Ubuntu Linux, consult the Ubuntu Linux documentation (https://help.ubuntu.com/). The tutorial at https://ubuntu.com/tutorials/install-ubuntu-server may provide a useful starting point.
- **2.** Copy the installer file to the Ubuntu Linux PC.
- **3.** Execute the installer using the command sh <filename of installer>. For example, sh cisco-business-dashboard-2.3.0-ubuntu-focal-amd64.sh. If necessary, enter your password at the sudo prompt.

After the installation process completes, the Cisco Business Dashboard application will start automatically. Refer to the Cisco Business Dashboard and Probe Quick Start Guide for details of how to access the application and perform initial setup.

## **Removing Cisco Business Dashboard from Ubuntu Linux**

To remove Cisco Business Dashboard and all its dependencies from an Ubuntu system but retain the Dashboard's configuration, do the following:

- 1. Log on to the operating system using either the console or SSH.
- 2. Enter the command sudo apt-get autoremove cisco-business-dashboard and follow the prompts.

To completely remove Cisco Business Dashboard, its dependencies and configuration from an Ubuntu system, do the following:

- 1. Log on to the operating system using either the console or SSH.
- **2.** Enter the command sudo apt-get --purge autoremove cisco-business-dashboard and follow the prompts.